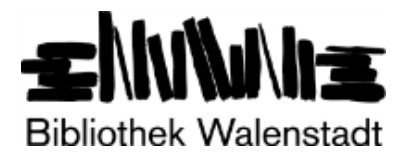

# **Digitale Bibliothek Ostschweiz (Dibiost)**

Digitale Medien ausleihen – rund um die Uhr, an Sonn- und Feiertagen, in Ihrem Wohnzimmer oder in den Ferien. Das ermöglicht Ihnen Ihr Abo der Bibliothek Walenstadt.

Benutzernummer: ………………………………………. Passwort: …………………………………………………………….

# **Tipps und Tricks zur "Onleihe" ( = online ausleihen)**

# **Was, wo und wie?**

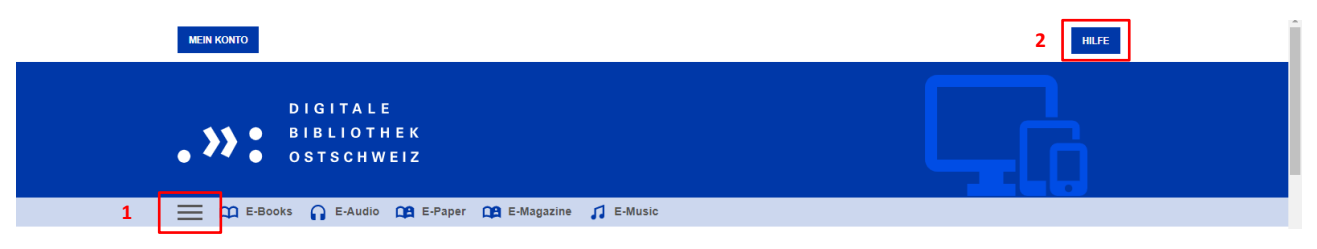

Viele wertvolle Basisinformationen sowie Anleitungen für die Nutzung von Dibiost finden sich auf der Startseit[e dibiost.ch](http://www.dibiost.ch/) unter  $\equiv$  (1) oder  $\frac{1}{2}$ .

#### **Medien suchen**

Die Mediensuche gestaltet sich je nach Hard- und Software individuell. Wichtig:

- Nutzen Sie die Möglichkeiten der Filter.
- Die Funktion "*Verfügbarkeit*" vereinfacht die Suche.
- "*Zuletzt zurückgegebene Titel*" schränkt ebenfalls ein und vermittelt allenfalls den einen oder anderen Medientipp.
- Gewünschte, aktuell aber ausgeliehene Medien können "*vorgemerkt*" werden. Fünf Vormerker (= Reservationen) sind zeitgleich möglich und die Benachrichtigung erfolgt über eine E-Mail-Nachricht.
- "*Auf dem Merkzettel*" können bis zu einhundert Medien festgehalten werden.
- Die Mediensuche kann auch über den Onlinekatalog der Bibliothek unter [winmedio.net/walenstadt](http://www.winmedio.net/walenstadt) erfolgen. Die eMedien lassen sich bei dieser Variante mit Hilfe der "Einschränkungen" filtern.

#### **Anmeldung**

Um Medien herunterladen zu können und Zugriff auf Ihr Benutzerkonto zu erhalten, müssen Sie sich mit der Nummer Ihres Bibliotheksausweises (Benutzernummer) und Ihrem Passwort einloggen. Das Standardpasswort setzt sich zusammen aus den ersten zwei Buchstaben des Nachnamens + den ersten zwei Buchstaben des Vornamens (z.B. Muster Hans = muha). Wenn Sie sich zu Ihrem Bibliotheksausweis bereits ein persönliches Passwort eingerichtet haben, können Sie dasselbe Passwort auch in der digitalen Bibliothek benutzen.

# **Medien ausleihen und nutzen**

Ausgeliehene Medien können beliebig oft und auf verschiedenen Geräten verwendet werden, sofern es das Format erlaubt.

Wichtig: Vermeiden Sie Medienausleihen "auf Vorrat". Darüber freuen sich alle anderen Nutzerinnen und Nutzer von Dibiost!

# **Medienrückgabe**

Die Ausleihdauer der Medien ist zeitlich befristet, danach erfolgt die Rückgabe automatisch. Für eine weitere Nutzung muss erneut ausgeliehen werden.

# **vorzeitige Rückgabe**

Eine vorzeitige Rückgabe ist für eBooks (mit Ausnahme von wenigen englischsprachigen), eMagazines und ePaper möglich und wird zugunsten aller Nutzerinnen und Nutzer im Verbund **empfohlen**! Die Rückgabe kann über folgende Programme/Apps vorgenommen werden …

- Adobe Digital Editions
- Tolino eReader
- Onleihe-App
- Onleihe:reader (Lesen im Browser)
- PocketBook-Reader-App (sofern Android-Version)

… und wird auf der Startseite [dibiost.ch](http://www.dibiost.ch/) unter (2) *( häufige Fragen – Allgemeines – vorzeitige Rückgabe)* erläutert.

# **Viel Spass mit Ihren digitalen Medien!**

Januar 2023